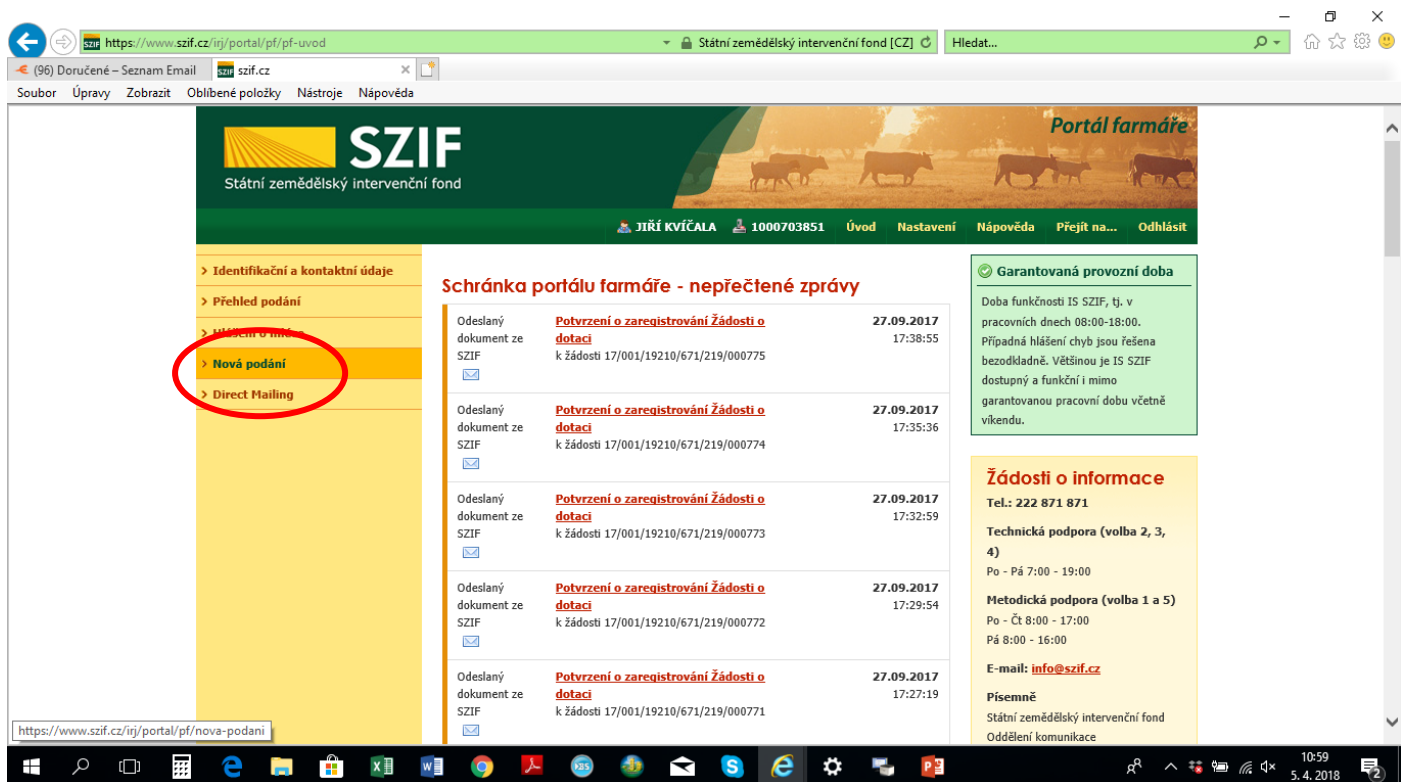

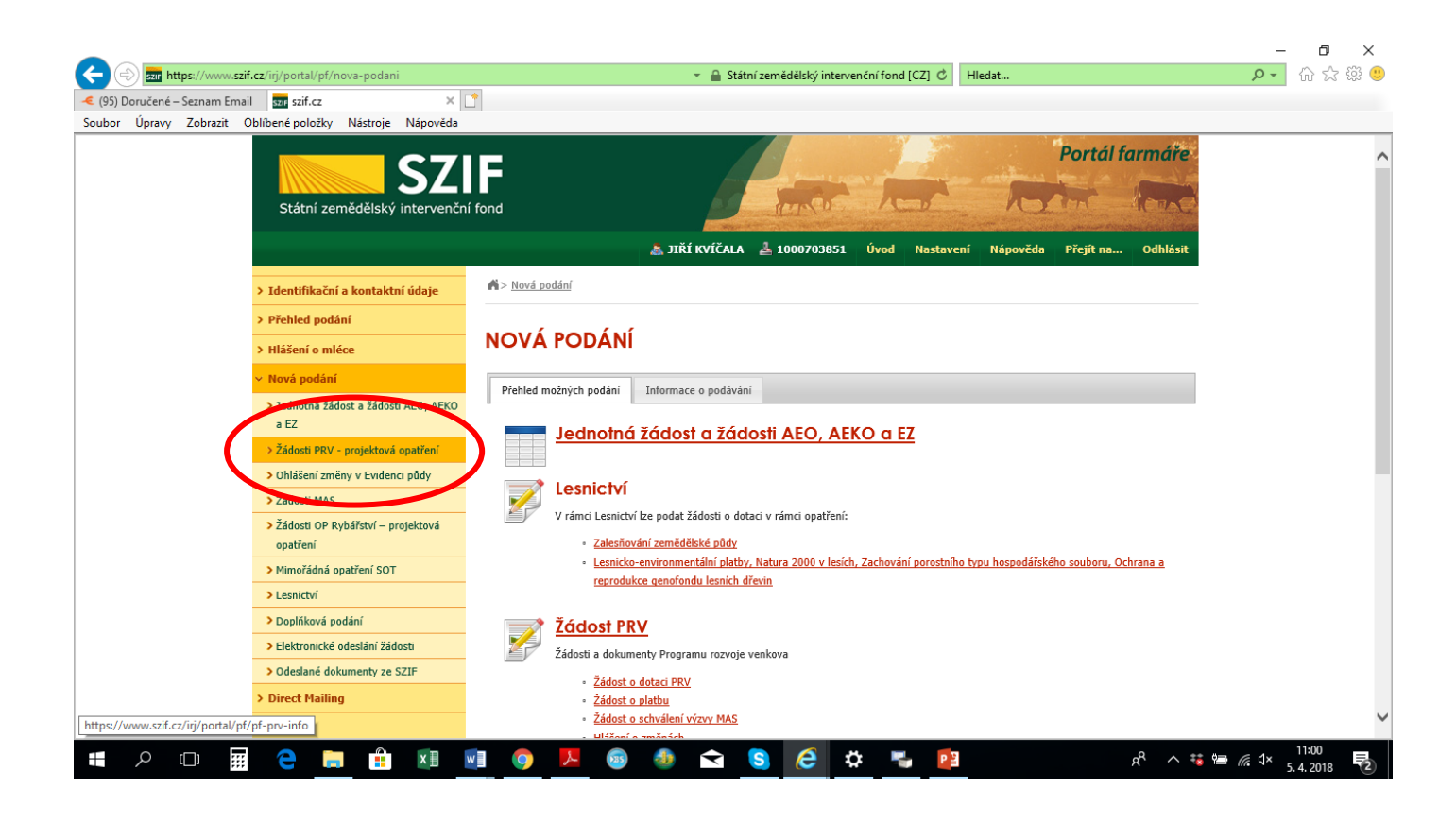

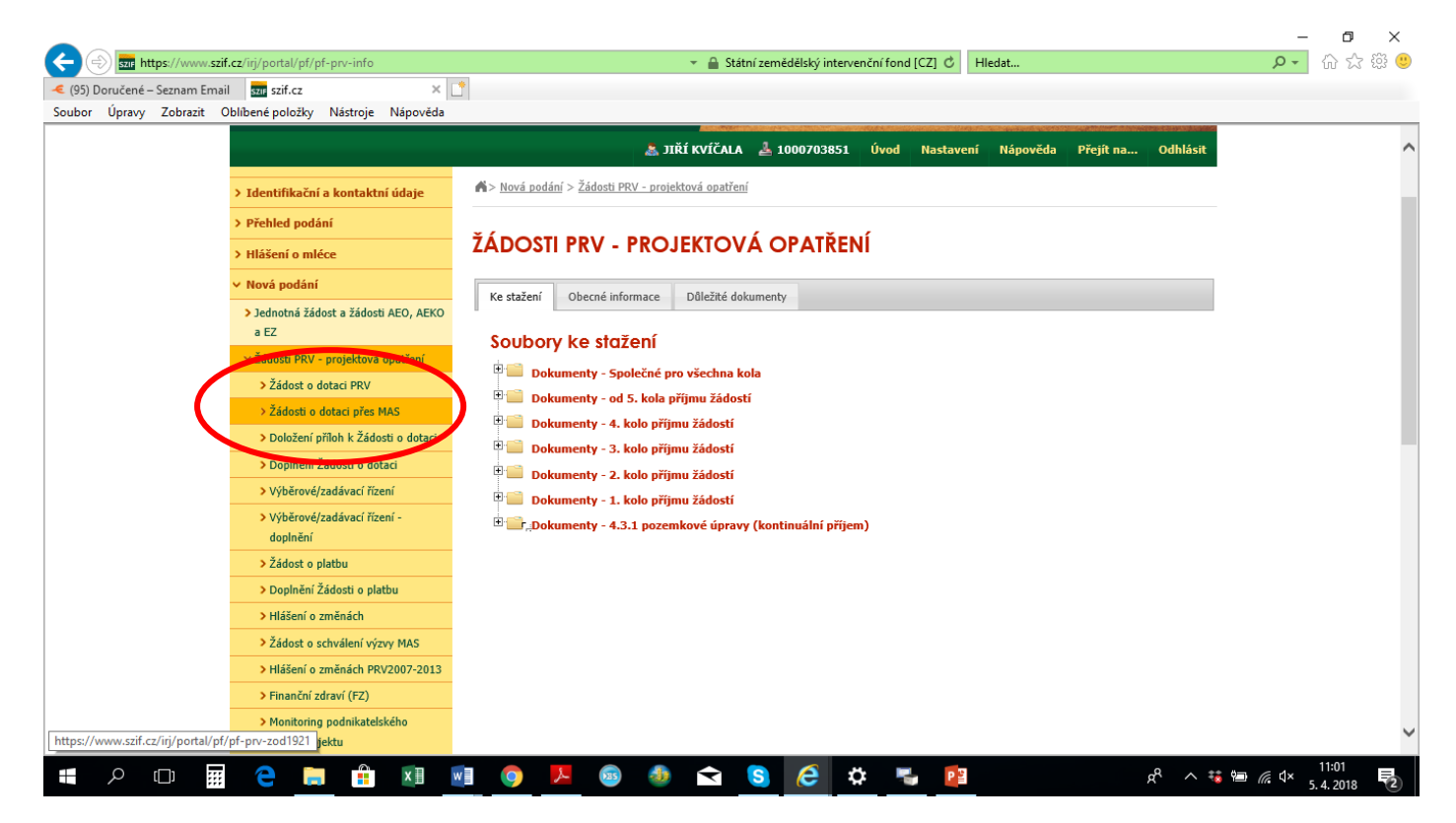

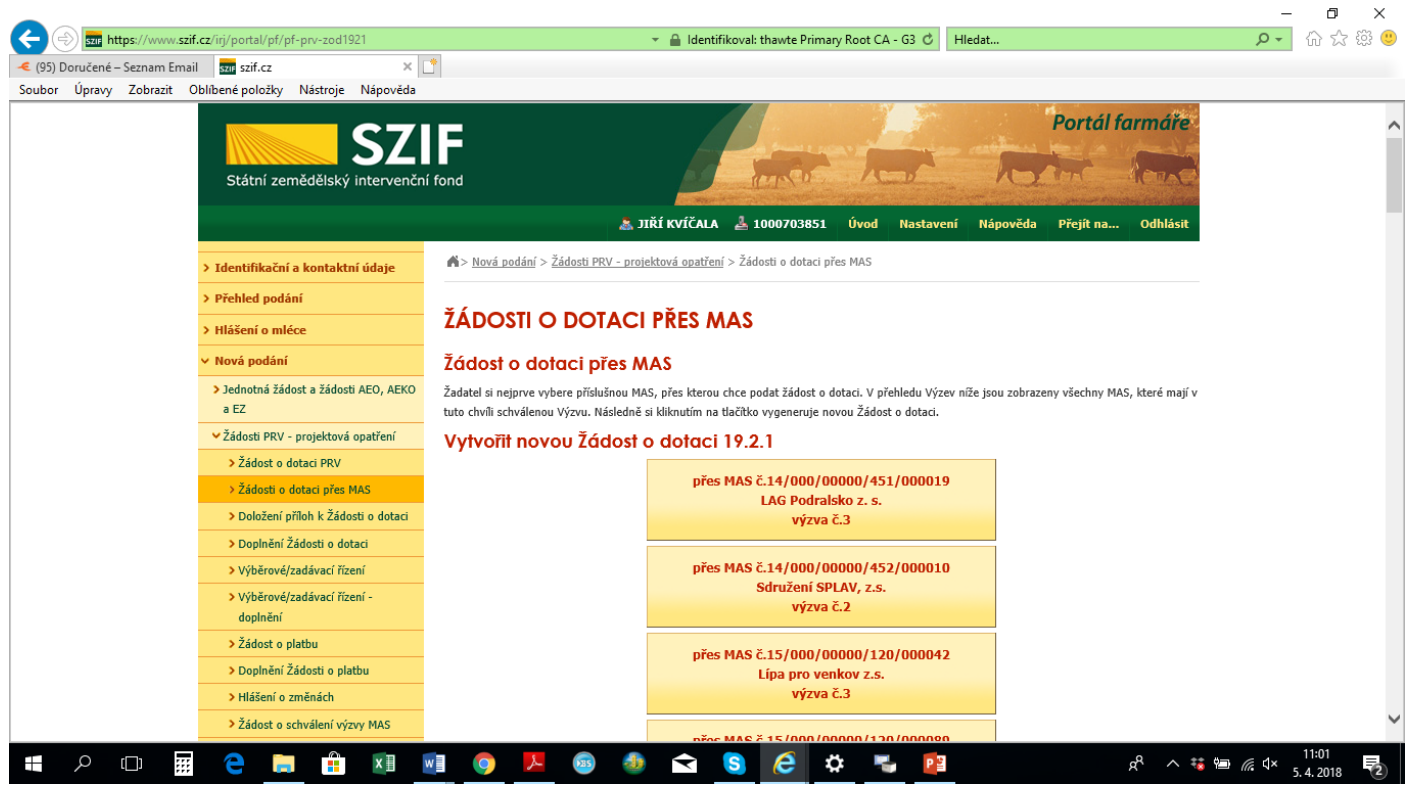

JE NUTNÉ V DLOUHÉM SEZNAMU NAJÍT VYHLÁŠENOU VÝZVU MAS MOHELNICKO !!!

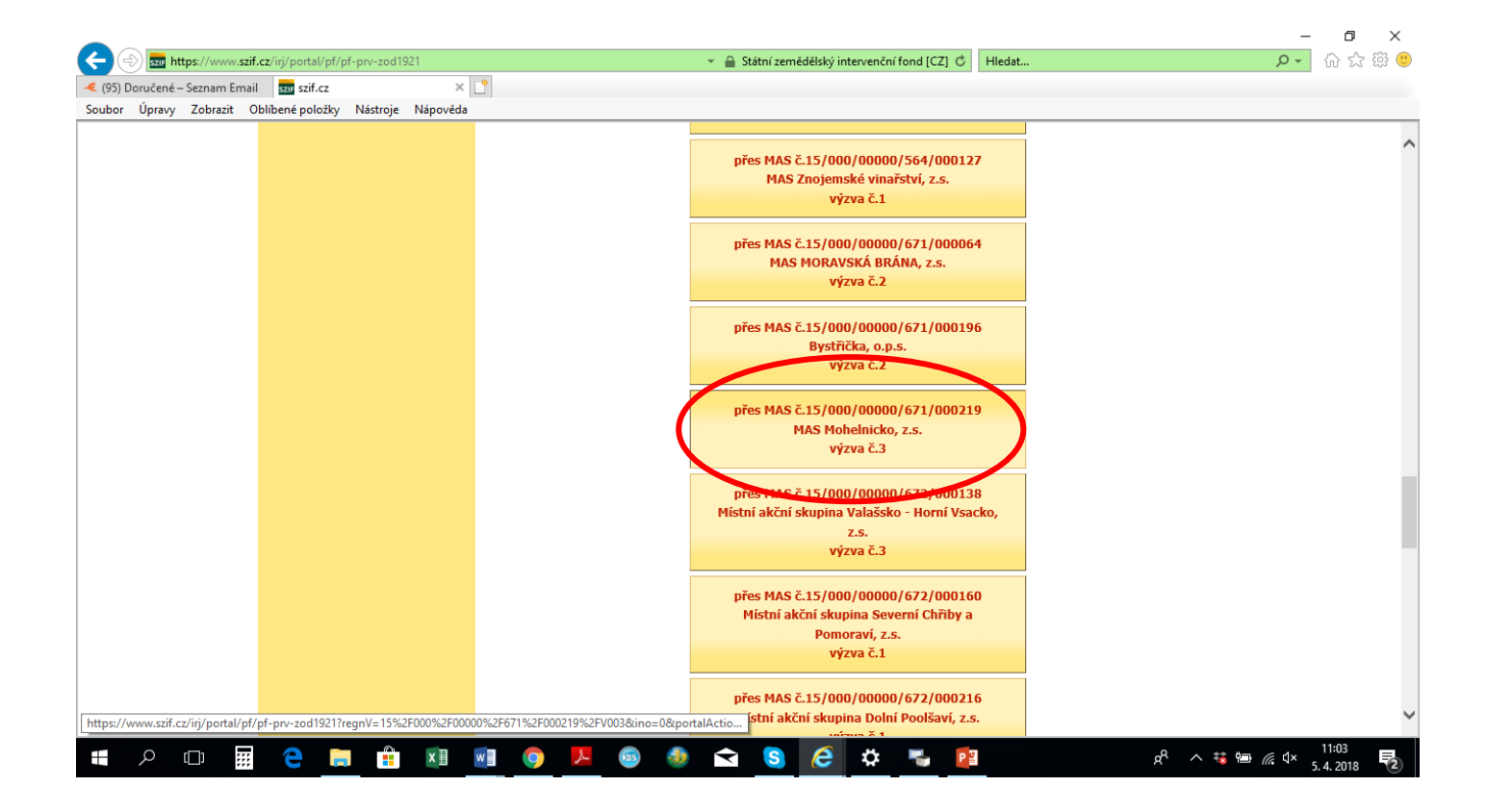

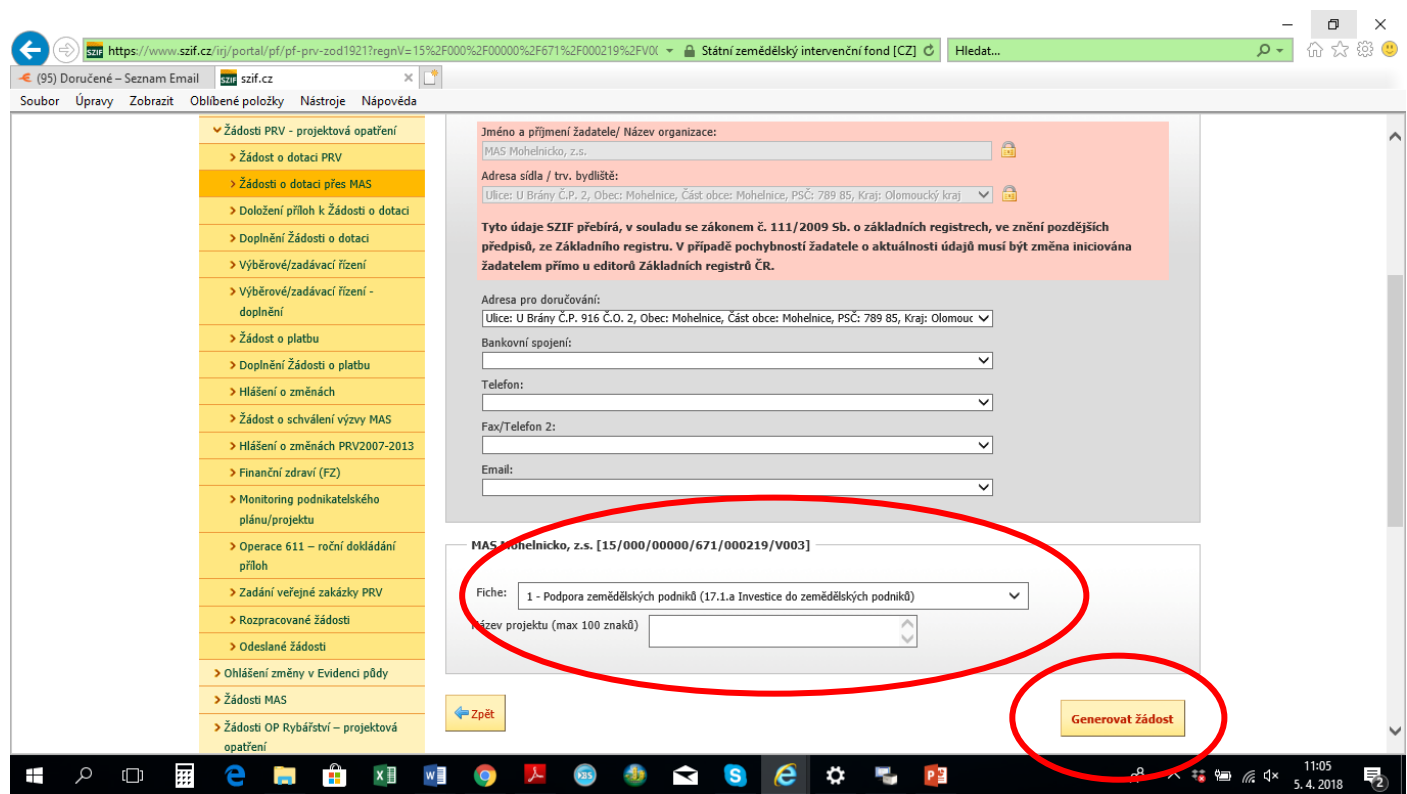

VYBRAT FICHI 1 NEBO 3 PODLE VAŠEHO ZAMĚŘENÍ

ÚVÉST NÁZEV PROJEKTU; NÁZEV NEPŮJDE JIŽ MĚNIT, PROTO SI HO DOBŘE ROZMYSLETE

POTÉ DÁTE GENEROVAT ŽÁDOST

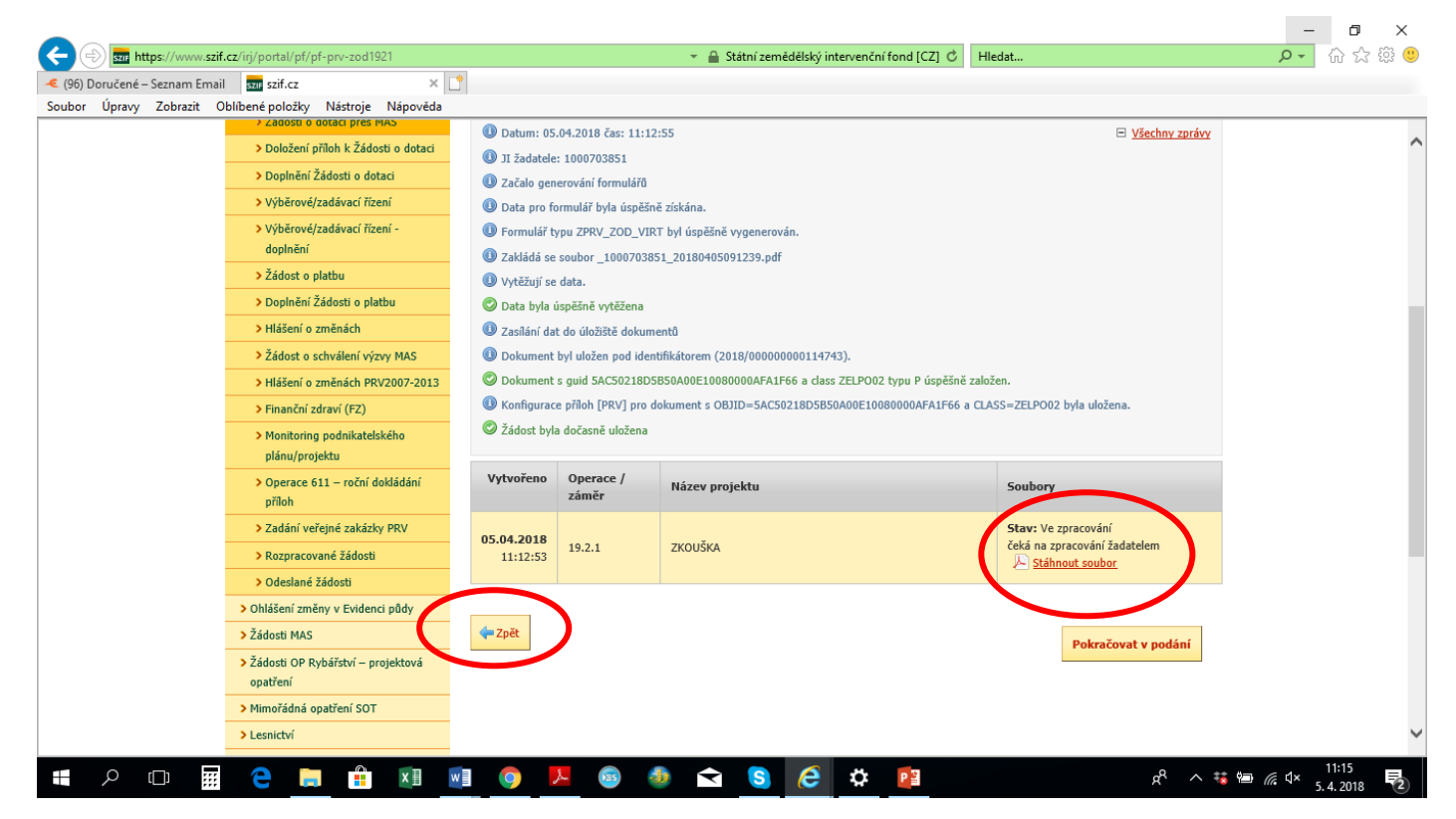

## **ŽÁDOST SI STÁHNĚTE K SOBĚ DO PC A VYPLŇUJTE V PC**

**PO KLIKNUTÍ NA ZPĚT SE DOSTANETE OPĚT NA SEZNAM VŠECH VÝZEV, KDE POD POSLEDNÍ VÝZVOU BUDETE MÍT TABULKU SE SVOJÍ ZALOŽENOU/VYGENEROVANOU ŽÁDOSTÍ, KDE SI JÍ MŮŽETE PŘÍPADNĚ TAKÉ STÁHNOUT DO PC**

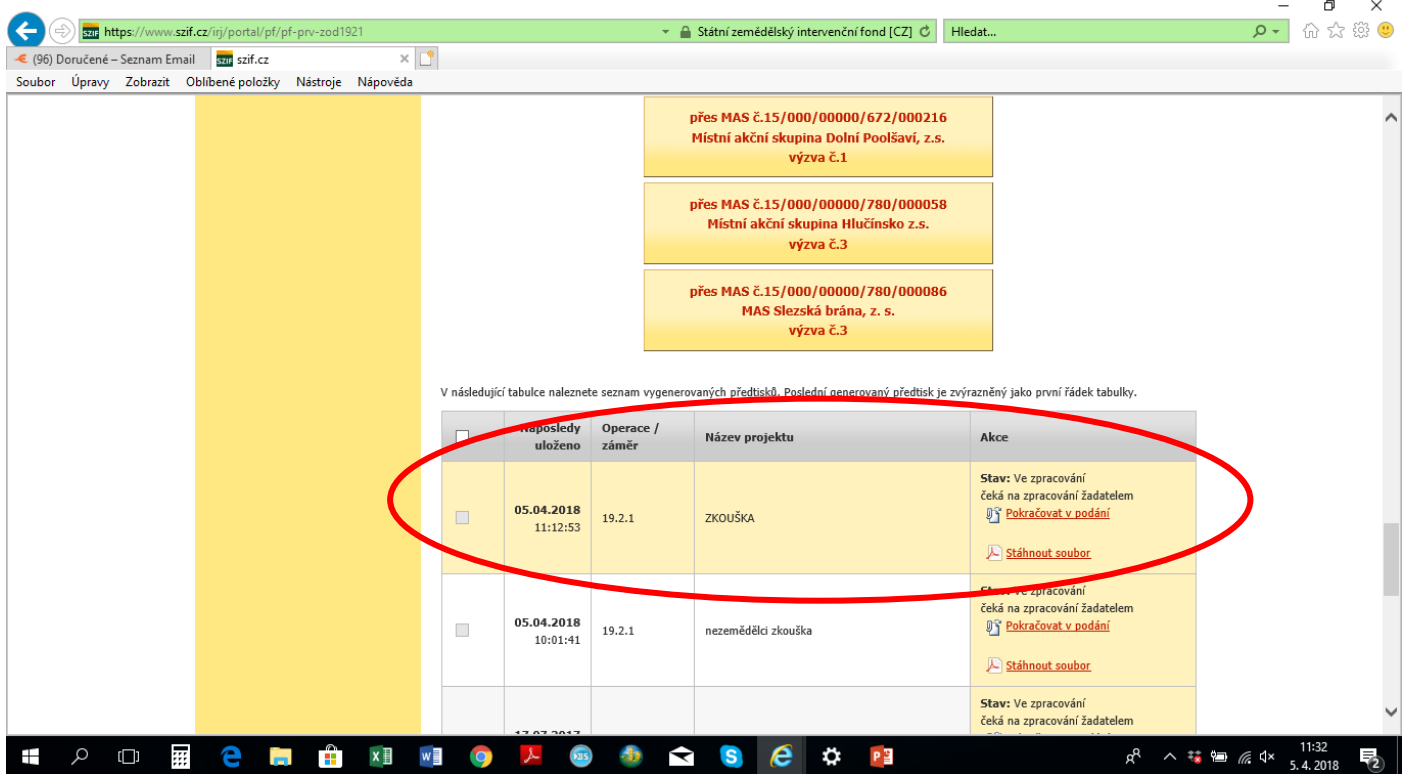